# How to make a purchase on the website?

- 1. Select the product and get to the window of purchase.
- 2.

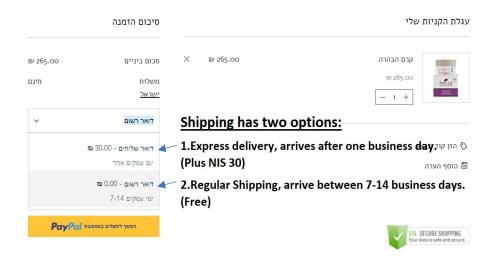

3.

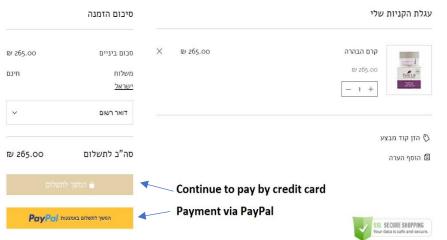

4.

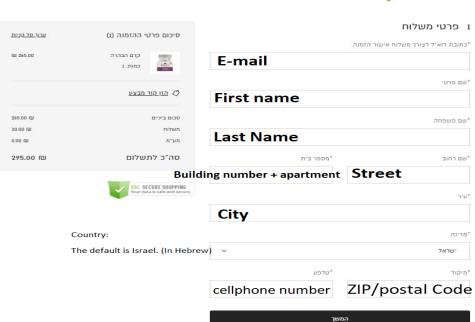

# 5. Make sure the shipping option is correct. (Step 1)

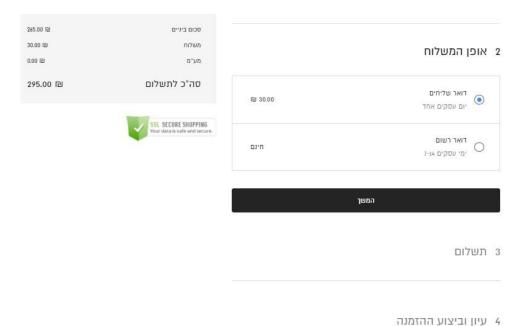

### 6. credit card details

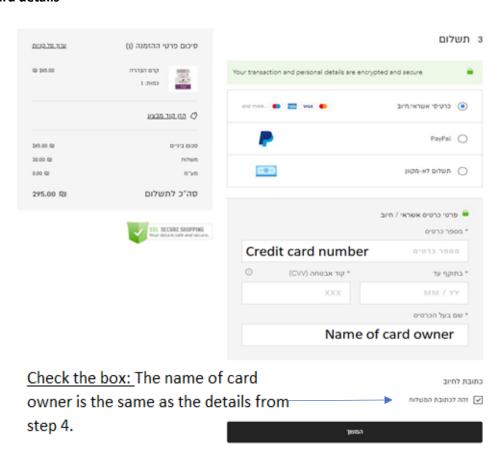

# 7. Order confirmation and Terms

# 4 עיון וביצוע ההזמנה

אנא עיין בפרטי ההזמנה לעיל וכאשר אתה מוכן, לחץ על "בצע הזמנה".

אני מסכים ל <u>תנאי שימוש</u>

רישמו אותי לרשימת התפוצה באימייל

בצע הזמנה